## 「サーモグラフィー SGT 」向け:新機能追加のファームウェアを公開

最高温度/最低温度の検出位置が画面で確認できる機能などが追加されます。

当社のサーモグラフィ製品「サーモグラフィー SGT」の新ファームウェア(バージョン v1.9.9)を公開しました。 本ファームウェアを適用することで下記の機能が追加されます。

# 追加機能

- ◆「マッピングデータ書き出し機能」 全ピクセル(32×32 ピクセル) の温度データを CSV 形式で保存できます。
- ◆ 「最高/最低温度位置表示機能」 最高温度/最低温度の検出位置が画面上で確認できます。
- ※ 詳細は「追加機能 取扱説明書」をご覧ください。

## 免責事項

ファームウェア更新は、お客様の責任において行ってください。本ファームウェアのアップデートにより生じた本器の設定や保存された データの変化や消失に対し弊社は一切の責任を負いません。

#### ファームウェアバージョンの確認

### ① 本器の電源を入れる。

② メニュー画面を開くと画面左上に表示される「v.X.X.X」(ファームウェアバージョン)を確認する。 ここで表示される「v.X.X.X」が、「v.1.9.9」または新しい場合はアップデートの必要はありません。 それ以外のファームウェアのバージョンの場合は下記「ファームウェアのアップデート」を行ってください。

## ファームウェアのアップデート

- < アップデートする際の注意事項 >
- \* ファームウェアのアップデートは、電池残量が十分にある状態で行ってください。
- \* アップデート中は、本器の全ての機能を利用できません。
- \* アップデート中は、ボタン操作をしたり、本器の電源を切らないでください。
- \* アップデート中に SD メモリーカードを抜かないでください。
- \* ファームウェアのアップデート完了後は、以前のバージョンに戻せません。
- \* 通常、アップデートを行っても本器の設定と画像は保存されます。念のために設定値はメモに書き留め、画像データはパソコンなど に保存してください。
- \* フォーマットを行うと SD メモリーカード内の全てのデータは消去されます。
- < 準備 > パソコンによる操作
- ① フォーマット済みの SD メモリーカード (microSD カード又は microSDHC カード)をパソコンに挿入する。
- ② 下記のダウンロード用URL から更新用ファイルをパソコンにダウンロードする。 (ファイル容量:約212MB)
- 3 パソコンにダウンロードした更新ファイル「update SGT 1.9.9.zip」を SD メモリーカードのルートディレクトリ (メモリーカードの直下)にコピーする。

#### < アップデート方法 > 本器の操作

- ① 本器の電源を OFF にする。(取扱説明書 「電源の ON/OFF」参照)
- ② SD メモリーカードを SGT のカードスロットに入れ、電源を ON にする。
- ③ 「Update Manager」が立ち上がったら 「Yes」 を選択しトリガを引く。 [図-1] しばらくすると画面が切り替わりアップデート進行中のアイコンが表示されます。 [図-2] 約3 分で更新が終了します。
- ④ 通常の測定画面になったら「ファームウェアバージョンの確認」の手順で最新のファームウェア(v.1.9.9) になっていることを確認 する。
- ⑤ SGT の電源を OFF にして SD メモリーカードを取りはずす。
- ※ アップデート終了後、更新用ファイルをコピーした SD メモリーカードは必ずフォーマットしてからご使用ください。

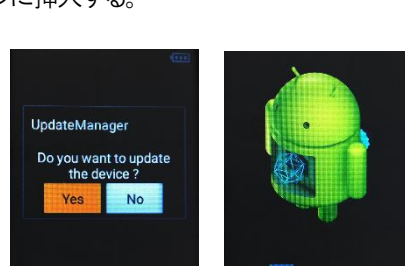

# [図-1] [図-2]

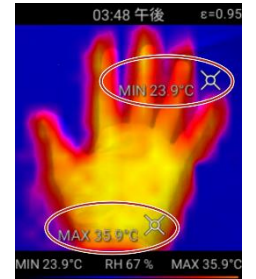

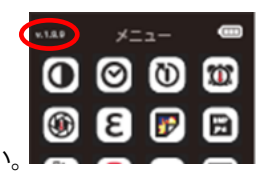